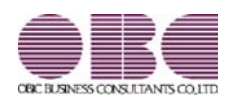

## 機能アップガイド

郵便番号辞書 2023年9月29日時点

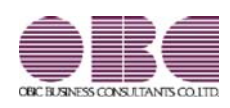

## 機能アップガイド

郵便番号辞書 2023年4月28日時点

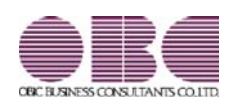

## 機能アップガイド

郵便番号辞書 2022年9月30日時点

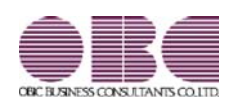

## 機能アップガイド

郵便番号辞書 2022年7月29日時点

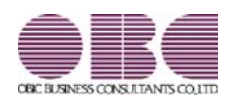

### 機能アップガイド

郵便番号辞書

2022年3月31日時点

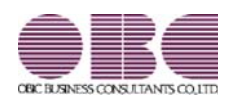

### 機能アップガイド

郵便番号辞書 2021年11月30日時点

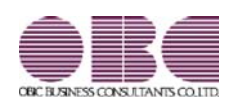

## 機能アップガイド

郵便番号辞書 2021年9月30日時点

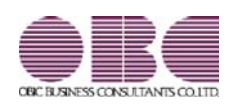

## 機能アップガイド

郵便番号辞書

2021年3月31日時点

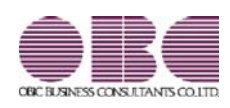

### 機能アップガイド

#### ● 社外からの打刻制御に対応

#### <『勤怠管理クラウド』をお使いの場合>

社員が社外から打刻することを、防げるようになりました。 打刻を制御したい場合は、打刻できるIPアドレスを[導入処理]-[勤怠管理クラウド運用設 定]-[勤怠管理クラウド運用設定]メニューの[システム設定]ページで設定します。 上記メニューで設定されていないIPアドレスからアクセスした場合は、打刻できません。 なお、[管理ポータル]メニューのIPアドレス制御では、打刻以外で『勤怠管理クラウド』 に接続するIPアドレスを制御します。

#### ≪ 関連メニュー ≫

- ・[導入処理]-[勤怠管理クラウド運用設定]-[勤怠管理クラウド運用設定]メニュー
- ・[タイムレコーダー]-[Myタイムレコーダー]メニュー(Webアプリ)
- ・OBC My タイムレコーダ(スマホアプリ)

#### ● 搭載辞書を更新

郵便番号辞書 2021年1月29日時点

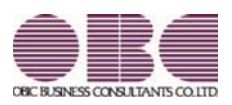

## 機能アップガイド

### 目次

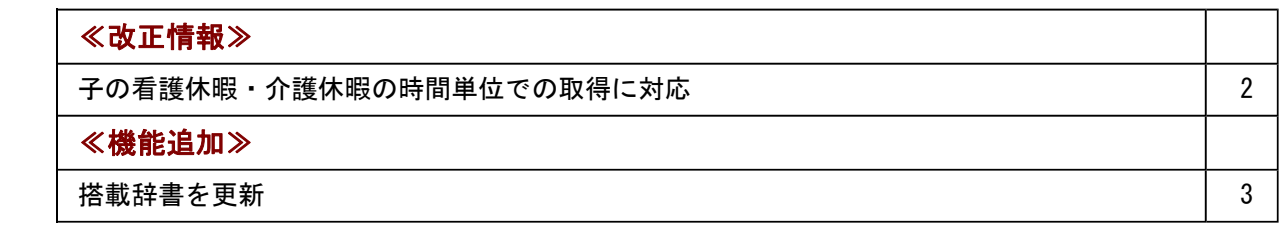

#### ● 子の看護休暇・介護休暇の時間単位での取得に対応

令和3年1月1日より、子の看護休暇・介護休暇が時間単位で取得できるようになります。 これに伴い、当システムでは「法定休日」を時間単位で管理できるように変更されました。 子の看護休暇・介護休暇を時間単位で取得できるようにする場合は、[会社運用設定]メニュ ーの[休暇設定]ページの「時間単位法休」に「あり」を選択します。

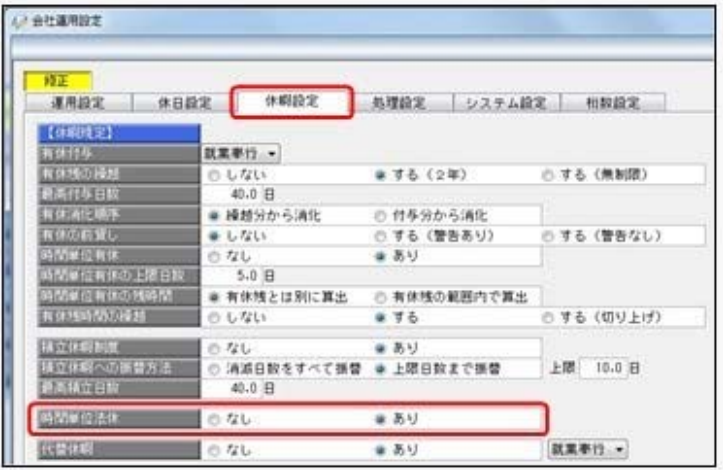

時間単位で取得した法定休日(時間法休)を管理する場合は、[導入処理]-[勤怠事由登録]- [事由登録]メニューで時間法休用の事由([導入処理]-[勤怠事由登録]-[事由登録]メニュー の[基本]ページの取得単位に「4:時間単位」を選択します。)を用意します。 なお、[勤怠処理]-[勤務データ入力]メニューや管理資料で、取得した子の看護休暇・介護休 暇の時間数を入力・確認する場合は、各条件設定画面の[項目選択]ページ([集計項目設定] ページ)で、「時間法休」を選択します。

※子の看護休暇・介護休暇の時間数を「時間法休」とは分けて管理したい場合や、子の看護 休暇の時間数と介護休暇の時間数も分けて管理したい場合は、それぞれを集計する勤怠時間 項目([導入処理]-[勤怠項目登録]-[勤怠時間項目登録]メニューで設定)と事由([導入処 理]-[勤怠事由登録]-[事由登録]メニューで設定)を用意して紐付ける必要があります。 [勤怠処理]-[勤務データ入力]メニューや管理資料で各時間数を入力・確認する場合は、各 条件設定画面の[項目選択]ページ([集計項目設定]ページ)で、それぞれの勤怠時間項目 を選択します。

また、汎用データの全社スケジュールデータ、部門・区分スケジュールデータ、社員スケジ ュールデータに以下の項目が追加されます。

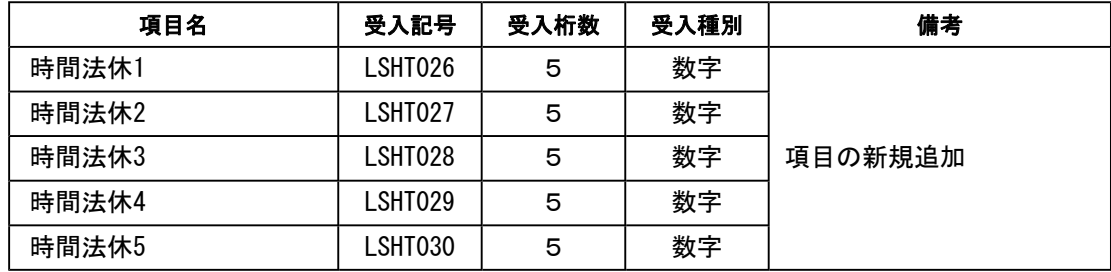

#### 参考

『奉行Edge 勤怠管理クラウド』をお使いの場合は、[導入処理]-[勤怠管理クラウド運用設 定]-[勤怠届出書設定]メニューで「休暇申請」に子の看護休暇・介護休暇用の事由を追加し ます。従業員が「休暇申請」で時間単位の子の看護休暇・介護休暇を申請できるようになり ます。

### 参考

『給与奉行』をお使いの場合で、時間単位で取得した子の看護休暇・介護休暇の時間数(時 間法休)を勤怠データとして転送する場合は、[勤怠処理]-[勤怠データ転送]メニューで設 定します。

※『給与奉行』の[給与賞与]-[勤怠データ受入]メニューで、勤怠データを受け入れる設定 も必要です。

#### ≪機能追加≫---

● 搭載辞書を更新

郵便番号辞書 2020年9月30日時点

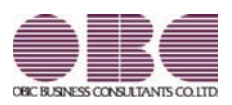

## 機能アップガイド

I

### 搭載辞書を更新 2

郵便番号辞書 2020年4月30日時点